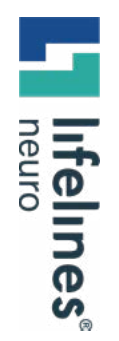

**HOW TO GUIDE**

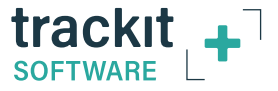

## **New Features in Trackit Plus v2.8.4.7**

# **FILE MANAGER**

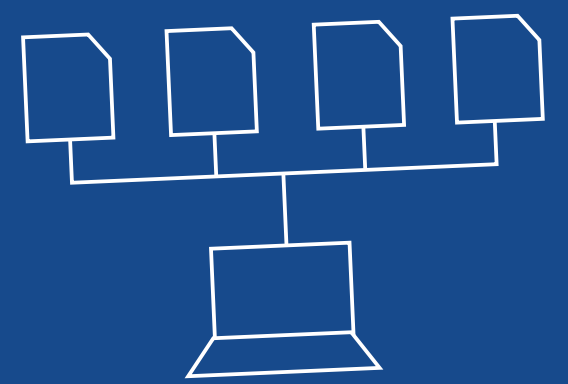

**New Features in Trackit Plus v2.8.4.7 Customer Experience Department May 2023**

### **File Manager**

At the end of a recording, the File Manager window and dialogue is displayed.

The File Manager automatically collects all the relevant associated files for a study and assembles them into appropriate folders on the PC. This makes it much easier for local review and/or the upload of files for remote review to take place.

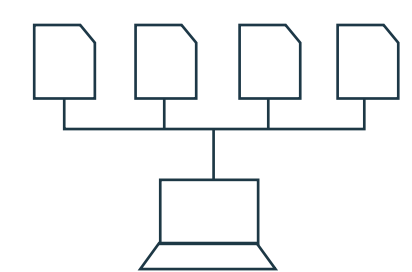

#### **File Manager works for the following recording types:**

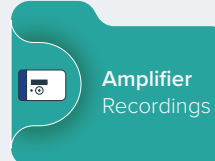

• Ambulatory (amplifier) recordings with video

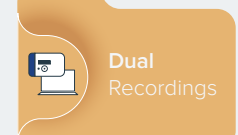

• Dual recordings with or without video

### **File Manager (continued)**

### **File Manager automatically assembles files on the PC as follows:**

**• Ambulatory folder,** e.g. SmithJoh\_220311134555

The File Manager assembles the ambulatory files, Events files and all video and synchronization files in this folder.

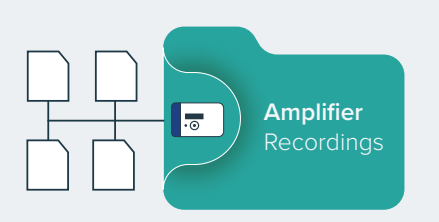

y **PC folder with the [PCFiles] identifier**, e.g. SmithJoh\_220311134555[PCFiles]

The File Manager assembles the PC files into this folder.

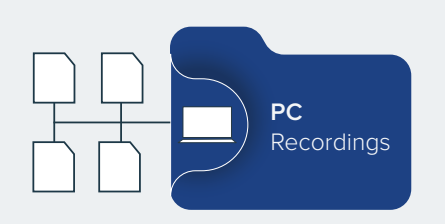

#### **File Manager (continued)**

**Following Stop Recording, the File Manager steps are as follows:**

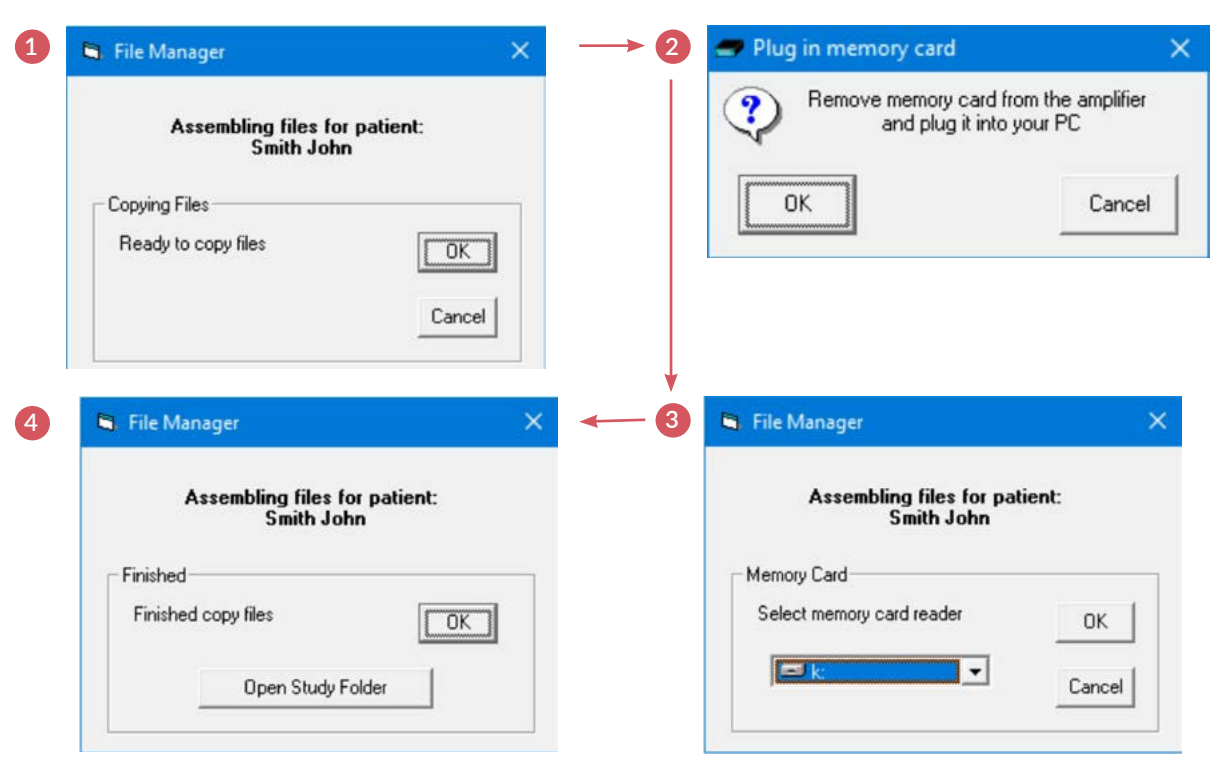

#### **File Manager (continued)**

**Note**: The File Manager can be launched from the main File tab as well as automatically at Stop Recording. The options available here are as follows:

#### **Either**

• Proceed as above for the last patient recording

**Or via the drop down list:**

- Select folder and files for File Manager
- Manually manage files

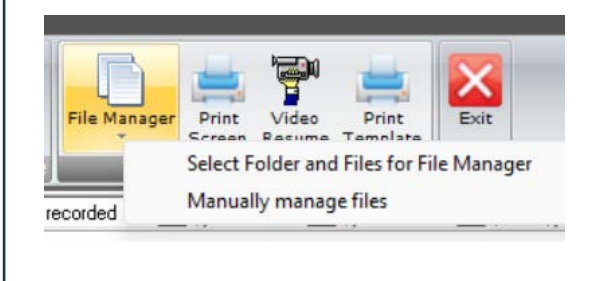

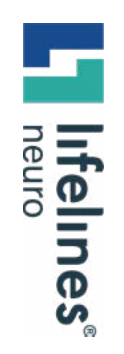

### GUIDE

# **For additional assistance**

**Tel: 866-889-6505 Email: support@lifelinesneuro.com**